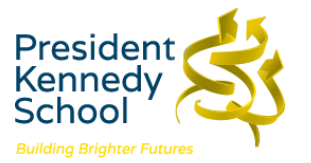

## **Accessing MS Teams and O365 on an X-Box**

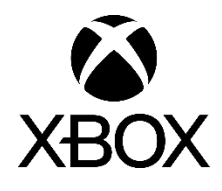

**You can access both MS Teams and all of the O365 applications using your X-Box with details shown below to show you how.** 

**Step 1** – Select My Games and Apps from the Xbox Dashboard

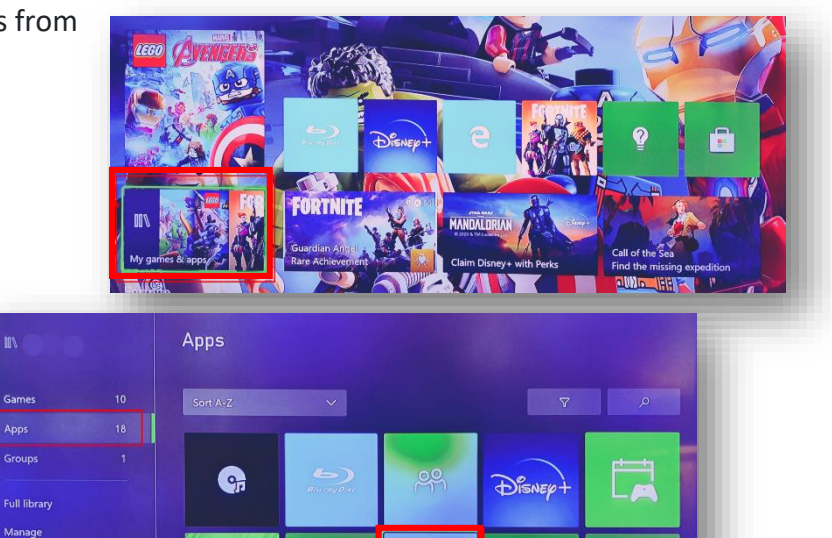

Ĥ

**Step 2** – Select Microsoft Edge

**Step 3** - Type in Office.com and log in as you would in school.

Gam

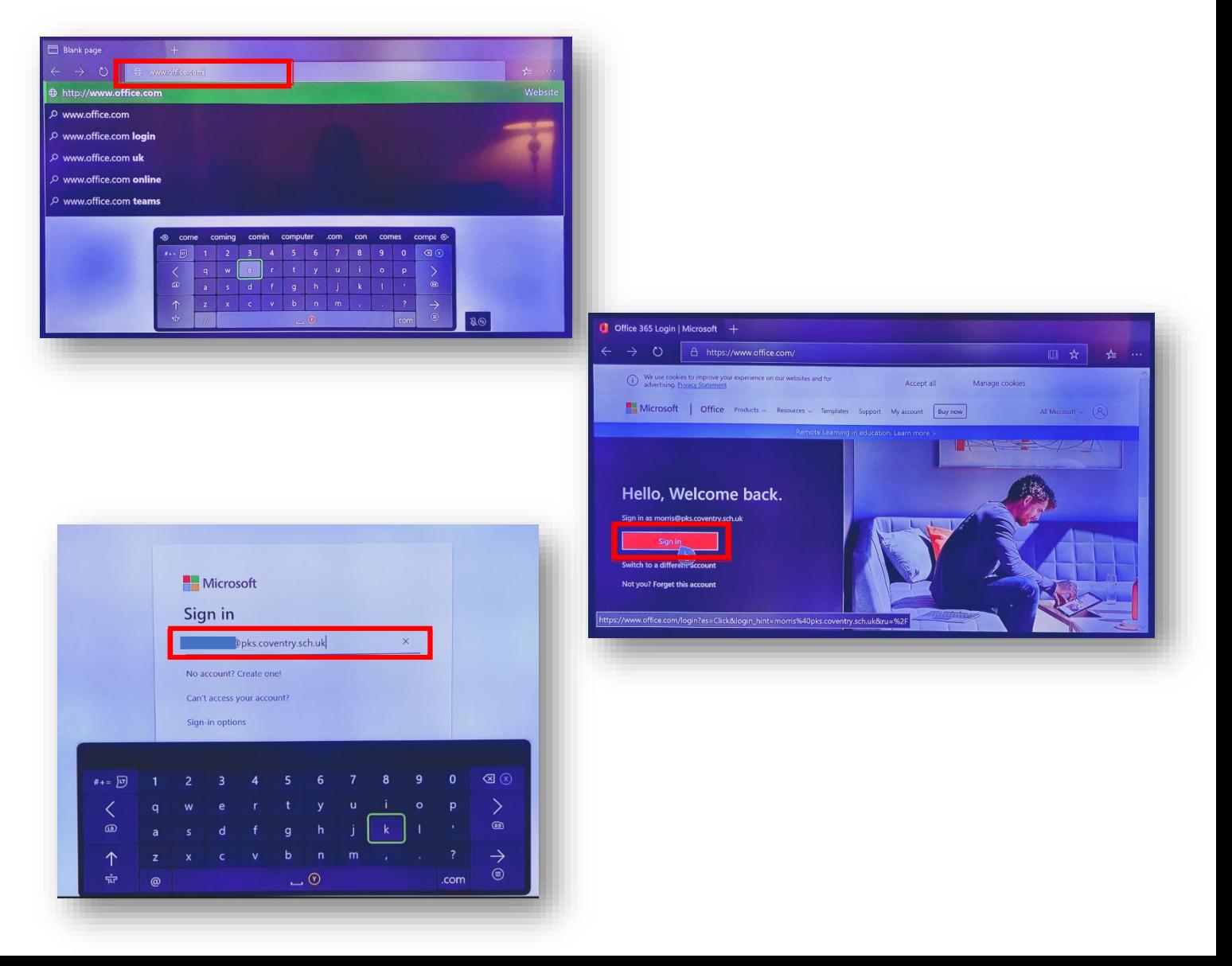

**Step 4** - You can access your work on Teams as well as use key packages such as Outlook, OneDrive, Word, Excel and PowerPoint

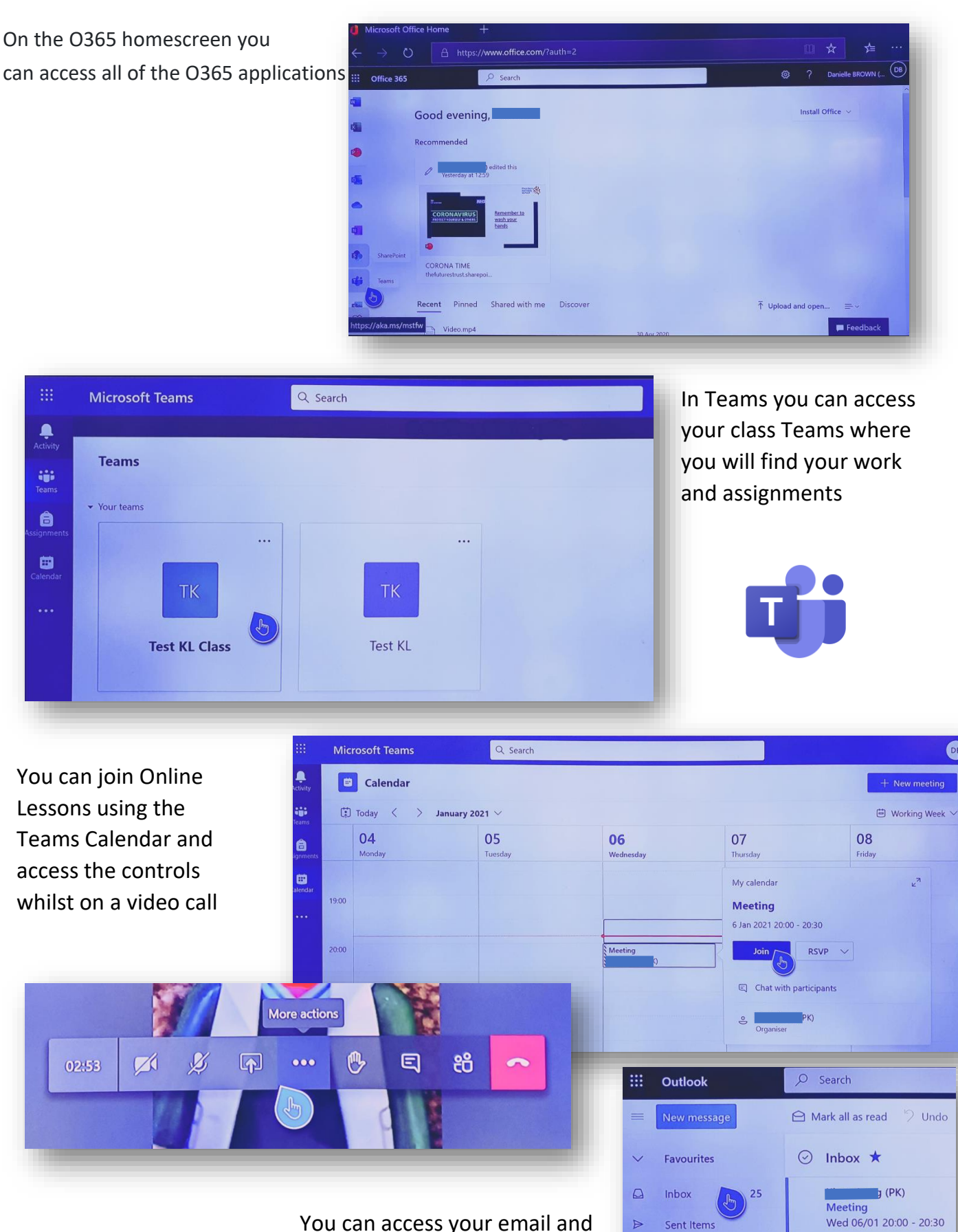

**DB** 

No conflicts

 $\rightarrow$  Assembly 7.1.21 See below for assembly de

Assembly 7.1.21

Hello All I hope that you ar

 $h$  (PK)

 $\sqrt{(PK)}$ 

You can access your email and respond using the onscreen keyboard

 $\overline{\mathscr{O}}$ 

 $\ddot{\phantom{1}}$ 

 $\overline{\omega}$ 

Drafts

Add favorite

Folders

Inbox

25